```
This is what happened when using openssl
INPUT> openssl s_client -starttls smtp -4 -connect relay.plus.net:587 -ign_eof
SSL OUTPUT>
New, TLSv1.2, Cipher is ECDHE-RSA-AES256-GCM-SHA384
Server public key is 2048 bit
Secure Renegotiation IS supported
Compression: NONE
Expansion: NONE
No ALPN negotiated
SSL-Session:
    Protocol : TLSv1.2
    Cipher
              : ECDHE-RSA-AES256-GCM-SHA384
    Session-ID: 34201E57030465D73F0EAE3D3F9BB84715862DCA421C6A14592E082F208C2FF0
    Session-ID-ctx:
    Master-Key:
0CA4971CB3C9568C88A445FE81841D6295BF3540BA6019CE20D10B38701BB407B6297310CD6071C46CE10E3EFEB84201
    PSK identity: None
    PSK identity hint: None
    SRP username: None
    TLS session ticket lifetime hint: 300 (seconds)
    TLS session ticket:
    0000 - 85 72 fa cb 04 2d 91 bd-35 3a 8e e5 13 7b 51 9c .r...-..5:...{0.
    0010 - ef bc 23 44 22 4a 22 0b-96 6f ee 95 a7 cd 16 76
                                                               ...#D"J"..o.....v
    0020 - 4e b9 a5 31 86 b1 e7 54-77 38 62 1f 29 d3 20 67 N..1...Tw8b.). g
    0030 - cd 35 27 45 8a 88 bb 09-13 96 df 48 18 0b 03 6d .5'E.......H...m
    0040 - 9a 85 a0 d4 28 9c 0d 41-04 1f 9c 51 de 63 63 fb
                                                               \ldots....\ldotsA....O.cc.
    0050 - 5b 91 09 b6 42 fd 1f 66-cd 0b 27 46 f2 05 50 04 [...B..f..F..P]0060 - 81 6e dc a3 0d 56 a4 8e-55 7a 2c 40 08 38 42 bc .n...V..Uz, @.8B.
    0070 - 09 52 27 92 29 c4 8c 9e-c6 fb ea c6 ca 34 24 f0
                                                              \cdot R<sup>1</sup> . ) . . . . . . . . 4$ .
    0080 - 8a 3b c8 15 18 9f 77 a4-99 45 00 d6 52 86 13 49
                                                               \cdot; \dots . w \cdot . E \cdot . R \cdot . I
    0090 - bf c6 82 77 9a ba df dd-a7 ad f5 ec 9e 16 52 15
                                                               . . . w . . . . . . . . . . R .
    00a0 - 08 4a ac c0 dc c6 84 1d-06 03 8e 14 5d 90 73 bb
                                                               .3. \ldots \ldots . . . .Start Time: 1715857568
             : 7200 (sec)
    Timeout
    Verify return code: 20 (unable to get local issuer certificate)
    Extended master secret: yes
250 OK
ehlo plus.net
250-avasout-ptp-002 hello [81.110.242.33], pleased to meet you
250-HELP
250-AUTH LOGIN PLAIN
250-SIZE 104857600
250-PIPELINING
250-8BITMIME
250 OK
INPUT> auth login
OUTPUT>
334 VXNlcm5hbWU6
INPUT> XXXXXXXXXXXXXXXXXXXXXXXX==
OUTPUT>
334 UGFzc3dvcmQ6
INPUT> XXXXXXXXXXXXX=
OUTPUT>
535 ...authentication rejected
NOTE the XXXXXXXXXXXXXXXXXXX info above is just obfuscated data – the actual entries were by
```
user and pass in base 64 format

## Thunderbird setup info & response to sending a mail

## Outgoing Server (SMTP) Settings

When managing your identities you can use a server from this list by selecting it as the Outgoing Server (SMTP), or you can use the default server from this list by selecting "Use Default Server".

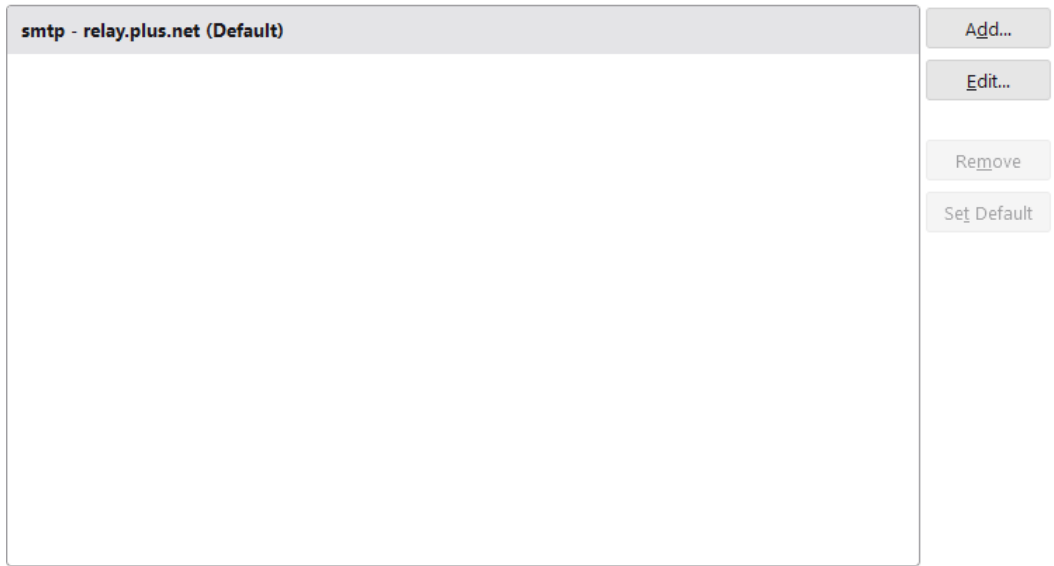

## Details of selected server:

**Contractor** 

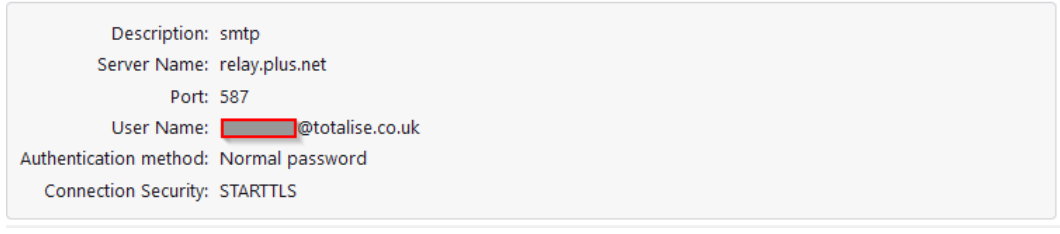

 $\sim$ 

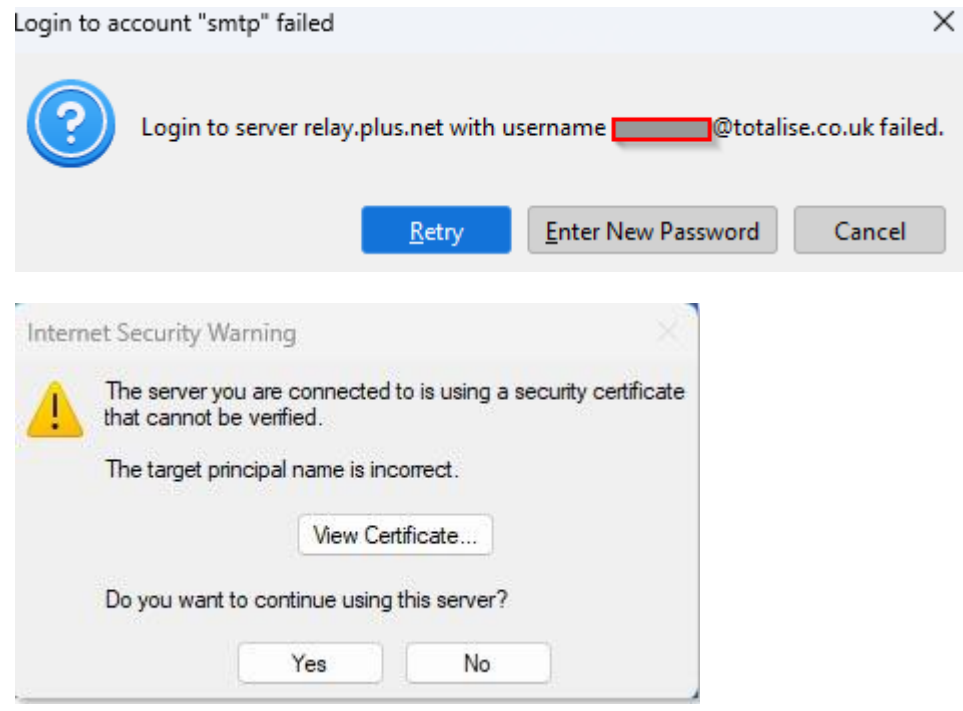